## **Release Note for VigorAP 900**

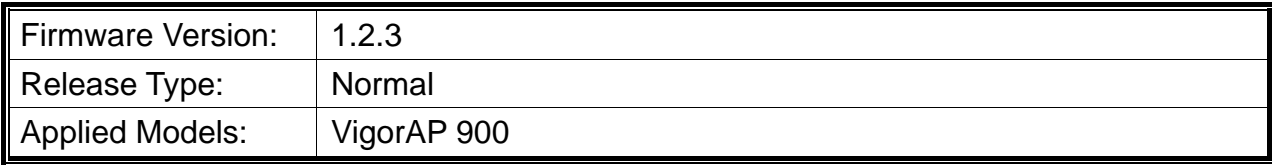

VigorAP 900, the concurrent dual band wireless (2.4G/5G) access point, offers high-speed data transmission. With this high cost-efficiency VigorAP 900, computers and wireless devices which are compatible with 802.11n/802.11a can connect to existing wired Ethernet network via this VigorAP 900, at the speed of 300Mbps. Easy install procedure allows users to setup a network environment in very short time - within minutes, even inexperienced users. Also, VigorAP900 is a Power over Ethernet Powered Device which adopts the technology of PoE for offering power supply and transmitting data through the Ethernet cable.

#### **New Features**

- Support VigorACS up to V2.2.0.
- Support Channel Width options on Central Management >>AP >> WLAN Profile.
- Support TLS v1.2.
- Vendor Samsung and OPPO can be recognized and displayed on Mobile Device Management>>Detection.
- The total number of Active Channel can be displayed on Wireless LAN (2.4GHz) >> General Setup when Auto is selected as Channel option.
- Support the function of isolating WLAN members with IP.

#### **Improvement**

 Improved: A wireless vulnerability, known as 'KRACK' was discovered in October 2017. This affected wireless clients, including phones, tablets, laptops and also any wireless base acting as a client.

For full details, see https://www.krackattacks.com. The recommended action in all cases is to upgrade your client devices as that is where the vulnerability lies however if that is impossible because the product is too old or the vendor does not provide updates, it is possible to mitigate KRACK exploitation by disabling EAPOL-Key retries on the base station and reduce the possibility of KRACK being used. For more details, see https://www.krackattacks.com/#ap-mitigations. That can be done from "Wireless LAN >> Security Settings" on the access point. Upgrading your client is still the preferable solution.

- Improved: Add TR-069 parameters related to Mobile Device Management, including Detection, Policies, and Statistics.
- Improved: Add TR-069 parameter for AuthKey which can be shown on DEVICE MENU>>Configuration>>Advanced>>Parameter Tree in VigorACS server.
- Improved: Rename Channel Width with "Channel Bandwidth" on Wireless LAN>>Advanced Setting.
- Improved: Add TR-069 parameters (e.g., Wi-Fi Hardware Button Setup, LED Setup) related to System Maintenance >> TR-069 Settings.
- Corrected: Modify parameters to make VigorAP be shown as sub-device behind Vigor router via VigorACS Network View.
- Corrected: When the number of Wireless LAN MAC address of client reached "256" entries (maximum limit) on Wireless LAN (2.4G)>>Access Control, a new entry could be added still by clicking the Add button.
- Corrected: When the number of Wireless LAN MAC address of client reached "256" entries (maximum limit) on Wireless LAN (2.4G)>>Access Control, no entry could be removed/deleted via VigorACS server.
- Corrected: Wireless clients could not ping to each other with same SSID.
- Corrected: New schedule profile could be added via VigorACS server which managed VigorAP. However, the new added one could not be seen on Applications>>Schedule.
- Corrected: Airplay did not work over Wireless LAN 5G, Universal Repeater mode.
- Corrected: Unnecessary space appeared on parameter values of TotalSendByte and TotalReceiveByte (for wireless client).
- Corrected: The USB temperature sensor "RDing TEMPer2V1.3" did not work properly on VigorAP.
- Corrected: Minimum RSSI Roaming didn't work.
- Corrected: Parameter values for WLAN Roaming could not be read and displayed normally through VigorACS.
- Corrected: Parameter values for wireless\_5G. TX bytes and Wireless\_5G. RX bytes could not be read and displayed normally through VigorACS.
- Corrected: Correct time could not be shown on Applications >>Temperature Sensor Graph once NTP was configured as Browser Time.
- Corrected: VigorAP did not respond correct value of system reboot to VigorACS server after certain parameter related to VigorAP was changed via VigorACS server.
- Corrected: The total number of MAC Address Filter set on Wireless LAN (2.4G)>>Access Control could be reached 256 (sets). However, it could not be displayed on VigorACS normally and correctly.
- Improved: Add TR-069 parameters related to System Maintenance >> SNMP.
- Corrected: When AutoSelect was selected as channel setting for Wireless LAN (2.4GHz)>>General Setup, "Segmentation fault" would be shown on command of "tr069\_client -t get InternetGatewayDevice.X\_00507F\_WirelessLAN\_AP.General".
- Corrected: Wireless LAN (5GHz)>>Station List could not display correct number of wireless clients connected (with related information).
- Corrected: Add TR-069 parameters (e.g., Enable DHCP Client, Secondary DNS Server, Enable Management VLAN, Default Gateway and etc.) related to LAN>>General Setup.

# **Known Issue**

• None

## **Notes**

• None